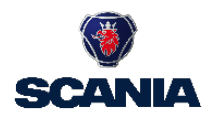

# **How to send E-invoices to Scania**

Dear Supplier,

In accordance wit[h Scania Invoice Directive,](https://supplier.scania.com/invoicing-scania/how-to-invoice-scania/scania-invoice-directive/) you are requested to start sending your invoices to Scania CV AB and its affiliates by e-invoicing. This document contains important information for you and your e-invoicing operator and a step-by-step instruction on how to get started. E-invoicing benefits the environment and is more cost effective for all parties involved.

To be able to send electronic invoices you need an e-invoice operator. If you currently don't have the possibility to send electronic invoices you should choose an e-invoice operator.

Scania uses the operator Basware.

# **Contents**

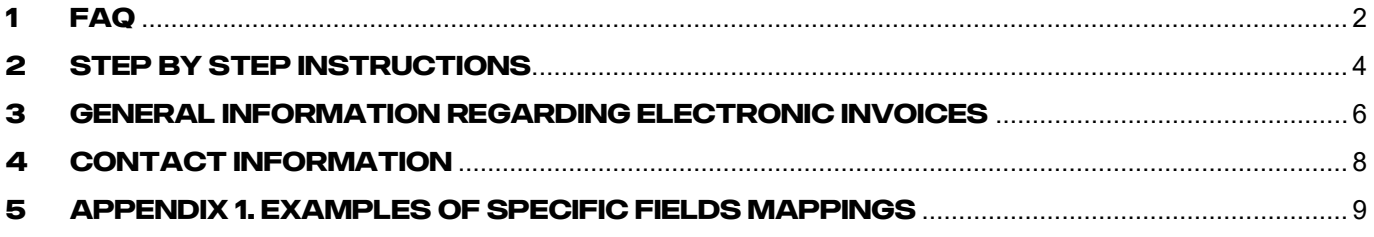

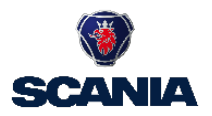

# <span id="page-1-0"></span>**1 FAQ**

## **1.** What is an e-Invoice?

An e-Invoice is a digital, XML, representation of an invoice. Each sender and receiver must choose an operator. The operator takes care of the E-invoices exchange between sender (supplier to Scania) and receiver (Scania).

# **2.** What format should I use?

Please contact your operator to agree on a suitable format for you and your operator. Your initial format is irrelevant for Scania as our operator transform (translates) all formats to our preferred format.

#### **3.** Must I select Basware as my operator?

No, you may choose any operator. The only pre-requisite is that your chosen operator can communicate with Basware (your operator should have an "Interoperability Agreement" with Basware).

If you wish to use Basware, please send an email to [info.se@basware.com](mailto:info.se@basware.com) and they will help you to find a solution for electronic invoicing.

#### **4.** Is there a free of charge option?

Yes, Basware also offers an Invoice Portal, free of charge, where you can key-in your invoice manually. Please visit <http://portal.basware.com/open/einvoice> to sign up.

# **5.** Does Scania recommend a specific operator?

No, please see question 3. However, we provide contact information to our supplier; Basware, as one option.

#### **6.** Must I go through an operator, or may I send e-invoices directly to Scania?

Scania only accept e-Invoices from our operator. Scania does not accept files directly from its suppliers. However, our suppliers are free to choose their preferred operator. See question 3.

#### **7.** Who should I contact if I need assistance?

You should contact your operator if you already have one. If you do not have an operator, you should choose an operator and get assistance from them.

# **8.** What is the timeframe?

All Scania suppliers are expected to transition their paper invoice submission to Scania by December 31, 2019. invoices sent to Scania must be submitted as E-invoices; paper invoices received after this date will not be accepted. If your volume necessitates the creation of an automated interface, alternate deadlines will apply (please check that with our E-invoice team o[n e-invoice@scania.com.](mailto:e-invoice@scania.com) You may begin submitting E-invoices to Scania immediately using the process described on the following pages.

# **9.** Does Scania accept EDI?

"EDI" is not the same as e-Invoicing, according to Scania. EDI is a point-to-point connection between two business partners, whilst e-Invoicing rely on an operator between the business partners (see question 1).

EDI is only allowed for suppliers proving direct material (vehicle production goods) to Scania, with high volume of business transactions. Scania does not accept EDI from suppliers providing us with indirect materials (all

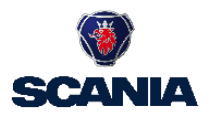

other goods or services than vehicle production goods) – these suppliers should send e-Invoices. EDI is not part of this process. Please find more information on [Supplying to Scania](https://supplier.scania.com/supplying-to-scania/edi/)

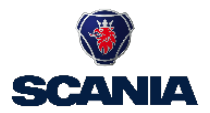

# <span id="page-3-0"></span>**2 Step by step instructions**

Here follow the steps for the e-invoice setup process.

# STEP 1: Find correct Scania invoice information

At Scania Supplier Portal, sectio[n Scania addresses and VATs,](https://supplier.scania.com/invoicing-scania/scania-addresses-and-vats/) you will find Scania e-invoice addresses and VAT numbers for the Scania unit you want to send E-invoices to. Make sure you send the e-invoice to the correct einvoice address. Invoices without a valid e-invoice address will not reach Scania. If you do not find the address you are looking for, please contact [e-invoice@scania.com.](mailto:e-invoice@scania.com) 

# STEP 2: Contact your e-invoice operator

Make sure your operator has an interoperability agreement with Basware. Give them this document and inform them that you will start sending electronic invoices to Scania CV AB, and its affiliates through Basware.

#### STEP 3: Send a request to Scania to start sending e-Invoices

Send a request to [e-invoice@scania.com](mailto:e-invoice@scania.com) that you are ready to start the e-Invoicing process with us. Await our answer, before you proceed. Please write in English language.

# STEP 4: Create a test invoice

Next step is to create a test invoice. Make sure the test invoice meets Scania's requirements regarding mandatory invoice fields according to the [Scania Invoicing Directive](https://supplier.scania.com/invoicing-scania/how-to-invoice-scania/scania-invoice-directive/) (which defines the rules, regardless of invoice method).

Please note that it is not allowed to by-pass this step, i.e., all e-Invoicing sending suppliers must pass through this step before sending e-invoices to Scania live environment.

#### STEP 5: Send the test invoice to Scania's test environment

Check with your operator to make sure they route the test invoices to Basware for transport into Scania's test environment. The address to Basware is: bt.basware.com. The e-invoice address to Scania's test environment is: 5560840976TEST

Inform Scania through email to [e-invoice@scania.com](mailto:e-invoice@scania.com) when you send the test invoice. Make sure to inform about the invoice number on the test invoice.

# STEP 6: Feedback from Scania

Scania will review the test invoice. If inaccurate you will be asked to correct the invoice, otherwise you will be given clearance to send your first real invoice to Scania live environment.

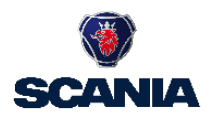

# STEP 7: Send first invoice to Scania live environment

Please send an email to [e-invoice@scania.com](mailto:e-invoice@scania.com) when you have sent your first invoice to Scania's live environment, so that delivery can be confirmed and that the invoice contains the correct information. Make sure to inform about the invoice number on the first invoice sent to Scania live environment.

# STEP 8: Feedback from Scania

Scania will review if the first real invoice passed successfully through our live environment.

- o Failure: You will receive an email from Scania telling why the invoice was not successfully processed.
- o Success: You will receive an email from Scania saying that you may go into production mode.

#### STEP 9: Production mode

You are in production sending e-Invoices to Scania.

Please remember to stop sending invoices in other ways (such as PDF in email or paper format) to Scania once you are in e-invoice production mode.

Scania reserve ourselves the rights to, at a later stage, revert to you for your correction if we see that your einvoices contain content errors according to our process.

Best regards

Scania CV AB

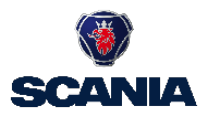

# <span id="page-5-0"></span>**3 General information regarding electronic invoices**

## **1.** Valid invoices

Valid invoices are debit and credit invoices following Scania Invoice Directive.

#### **2.** Summary invoices

Scania is not able to receive summary invoices due to the demand of references on each invoice.

#### **3.** Format

Suppliers agree on a format with its operator. However, it is important that the format can accommodate all fields required by Scania. Suppliers is responsible for that rights fields are used and populated with right values (see [Scania Invoicing Directive](https://supplier.scania.com/invoicing-scania/how-to-invoice-scania/scania-invoice-directive/) and instructions in this guide).

Format conversions between operator is governed by the contract between your e-invoice operator (if other than Basware) and Basware.

#### **4.** Invoice image

Invoice image (readable invoice representation) shall be attached in either PDF or TIFF format. If no invoice image is attached (or if in another format), Basware generates a standardized image to Scania, based on provided XML-data.

# **5.** Attachments

In some cases, we need attachments to the invoice. Attachments holds additional information to justify the invoice, for instance time reports for consultants and other specifications.

If your e-invoice solution doesn't support this, please inform Scania before moving forward. Valid formats for attachments are TIFF, PDF and HTML. If you wish to send attachments in other formats, please contact Basware. Please provide attachment as described in "STEP 4: Create a test invoice"; if your business intends to provide attachments to Scania live environment.

## **6.** Invoice content

Suppliers is responsible for that rights fields are used and populated with right values (see Scania Invoicing [Directive](https://supplier.scania.com/invoicing-scania/how-to-invoice-scania/scania-invoice-directive/) and instructions in this guide). According to the Scania Invoicing Directive all numeric fields must be included without formatting (e.g., VAT nr 1234567890 and bank account 1234123). Note that invoices that doesn't meet Scania requirements will be rejected.

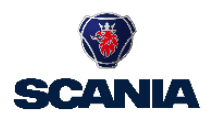

# **7.** Additional information

For the invoice to be matched correctly in Scania's invoice processing system, it's important that the correct order number or the correct reference person is stated on the invoice.

- o Suppliers providing direct material to Scania must always provide "Purchase Order Number" and "Delivery Note Number"
- o For purchase order-based invoices, state Scania product identifier not supplier product identifier
- o Reference person must be stated as first and Surname (e.g., "Anna Andersson")

#### **8.** Right to reject incorrect Invoices

Scania reserve the right to reject invoices that:

- o miss important invoice information<br>
o have information in incorrect fields
- have information in incorrect fields (when delivered to Scania)
- o do not comply with [Scania Invoicing Directive](https://supplier.scania.com/wps/portal/Home/Invoicing-Scania/How-to-Invoice-Scania/Scania-Invoice-Directive/) and instructions in this guide

#### **9.** Support

Please note that the email-address [e-invoice@scania.com](mailto:e-invoice@scania.com) may only be used during the e-invoice setup process – not for other questions (such as payment inquiries), or questions post this process (also including e-invoice questions in production mode).

Scania does not answer questions about different options to send e-invoices; "interoperability agreement" (question 3 in FAQ); or other questions your operator should be able to clarify.

Please write in English language when communicating with Scania.

If you have questions or need assistance, please first turn to your operator. If you are using Basware as operator, please contact [https://basware.service-now.com/bw?id=bw\\_csm\\_index.](https://basware.service-now.com/bw?id=bw_csm_index)

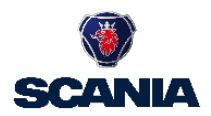

# <span id="page-7-0"></span>**4 Contact information**

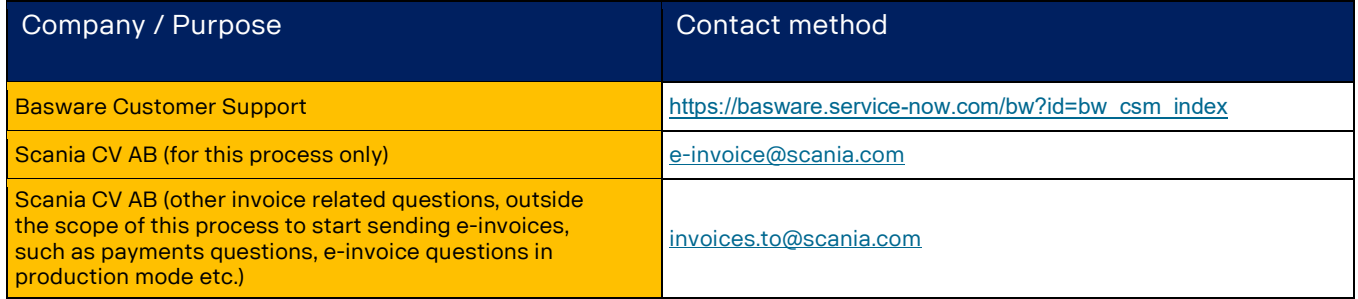

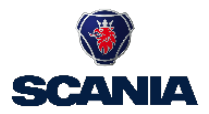

# <span id="page-8-0"></span>**5 Appendix 1. Examples of specific fields mappings**

List of some commonly used format and a subset of fields. Please turn to your operator if you need assistance. Scania is not able to answer questions about various formats.

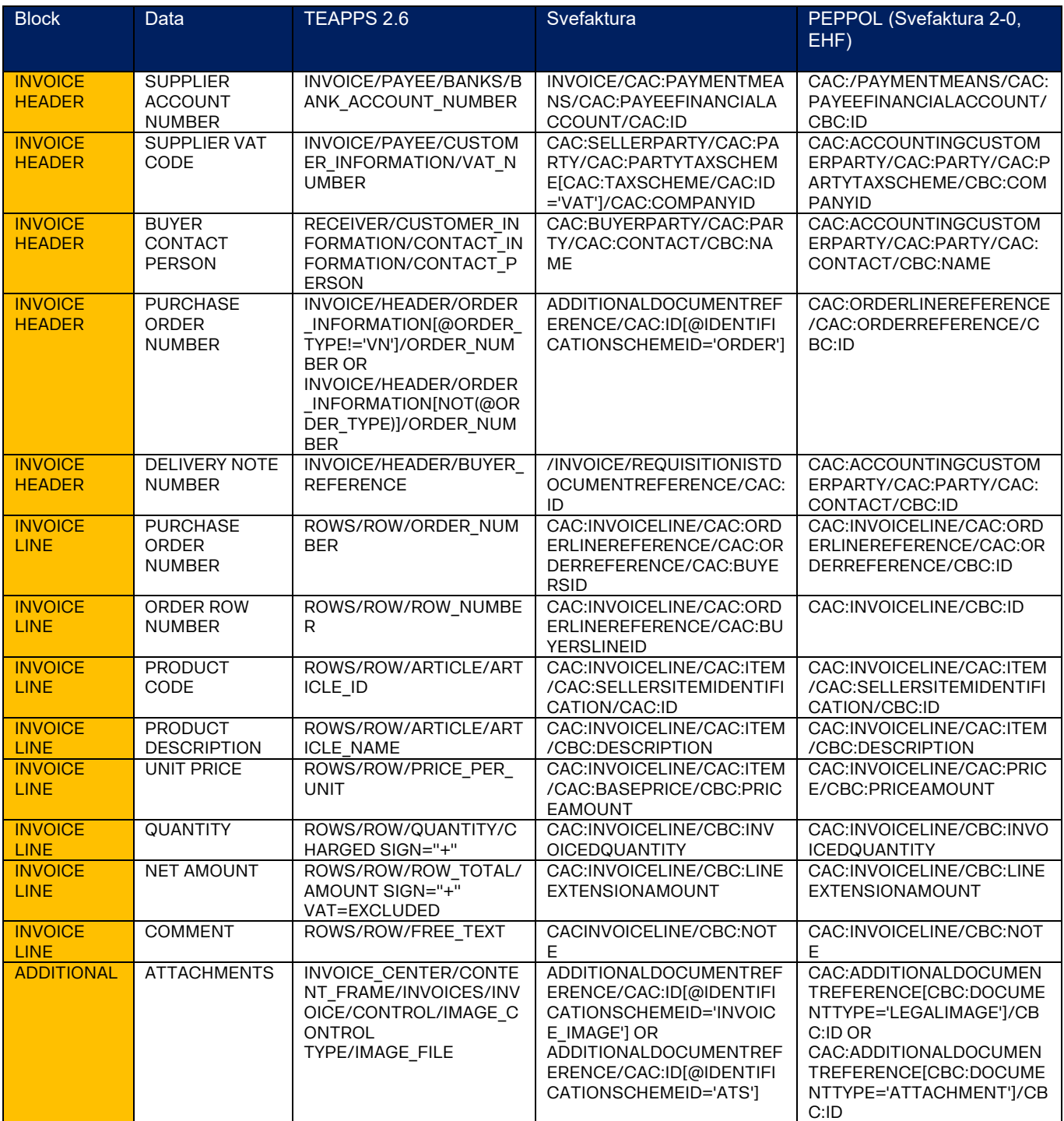